# Ms. Bento Rosa Parks Community School Remote Learning Plan 2019-2020 School Year **[bentocou@orange.k12.nj.us](mailto:bentocou@orange.k12.nj.us)** Class Dojo Office Hours: 9:30-11:30, 1:00-3:00 M-F

Every morning I will post the daily online activities as well as the packet work. I have sent home a schedule of which assignments MUST be posted to students' class dojo portfolios. I will assess assignments and provide feedback ASAP. This is a learning experience for everyone so I do ask for your patience.

### **Where to find assignments?**

All online resources, worksheets, videos, etc. can be found on my clever teacher page.

### **How to access Clever? (ALL MATERIALS)**

- 1. Go to <https://www.orange.k12.nj.us/>
- 2. Click on Parents and Students (located at the top of the page all the way to the right) and then "District Online Subscriptions Links"
- 3. Click on the fourth link down " Orange Public School Clever Access" and it will bring you to a new window that will say " ORANGE TOWNSHIP SCHOOL DISTRICT"
- 4. Students type in their login information and will be able to access any and all materials.

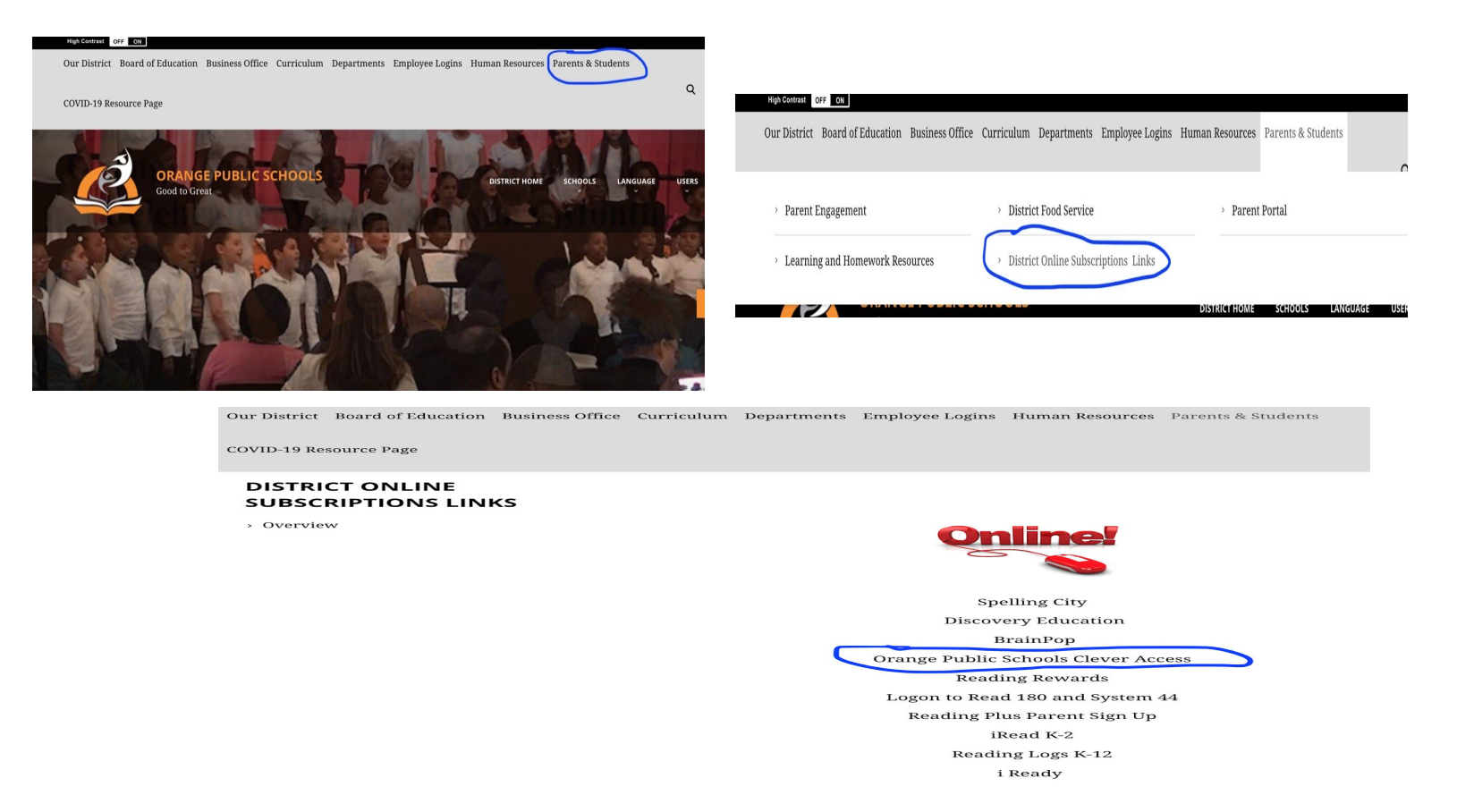

### **How to access IREAD? (ELA)**

- 1. Go to <https://www.orange.k12.nj.us/>
- 2. Click on Parents and Students (located at the top of the page all the way to the right) and then "District Online Subscriptions Links"
- 3. Click on the eighth link down " iRead k-2" and it will bring you to a new window that will say "Welcome to Class, type your Iread user name (lunch ID) and password (lunch ID)"
- 4. Students type in their login information and will be able to access any and all materials. **\*Follow the picture steps listed above, just click on "iRead k-2"\***

### **How to access IREADY? (ELA AND MATH)**

- 1. Go to <https://www.orange.k12.nj.us/>
- 2. Click on Parents and Students (located at the top of the page all the way to the right) and then "District Online Subscriptions Links"
- 3. Click on the tenth link down " iReady" and it will bring you to a new window that will say " ORANGE TOWNSHIP SCHOOL DISTRICT"
- 4. Students type in their login information and will be able to access any and all materials.

## **\*Follow the picture steps listed above, just click on "iReady"\***

### **Where to submit?**

- ALL assignments listed below must be uploaded to your child's class dojo student portfolio the day it is due.

## **What is required of my child?**

Students are required to reach the following allotted minutes per day per subject.

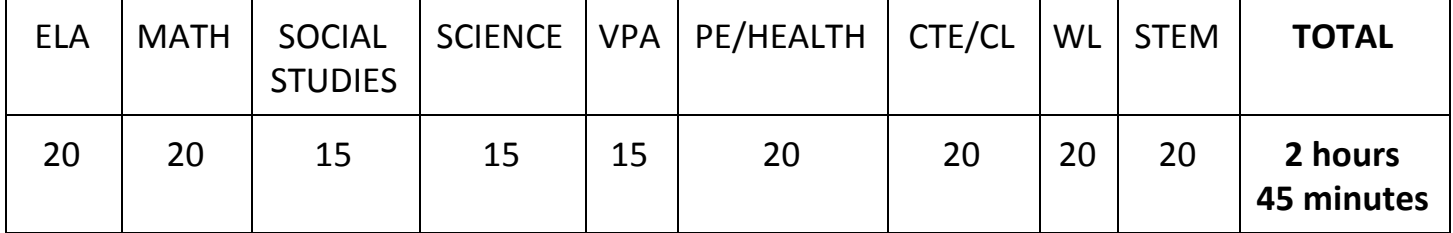